# **Linux RedHat Certified Engineer (RHCE - EX294)**

# **Manage Variables, Facts and Additional Features**

# **Tags**

- Tags are the reference or aliases to a task
- Instead of running an entire Ansible playbook, use tags to target a specific tasks you need to run

```
# vim httpbytags.yml
---
```
- **- name: Setup Apache server hosts: localhost tasks:**
	- **- name: Install httpd yum:**

```
name: httpd
state: present
tags: i-httpd
```

```
- name: Start httpd
  service:
  name: httpd
  state: started
  tags: s-httpd
```
**# anisble-playbook httpbytags.yml -t i-httpd**

**# anisble-playbook httpbytags.yml -t s-httpd**

• To list all tags in a playbook **# anisble-playbook httpbytags.yml --list-tags**

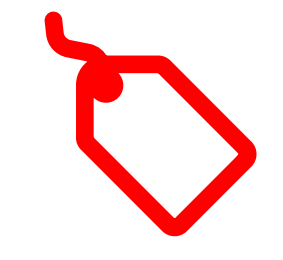

- To run a task using tag **# anisble-playbook httpbytags.yml -t i-httpd**
- To skip a task using tag **# anisble-playbook httpbytags.yml --skip-tags i-httpd**
- Wait a second…
- We can use "tasks option" to start a playbook at a specific task **# anisble-playbook yamlfile.yml --start-at-task 'Task name' # anisble-playbook http.yml --start-at-task 'Intall httpd'**

## **Variables**

• Variables are like containers that hold the defined value which can be used repetitively

### **IMPORTANT Things to Remember about Variables!**

- Name can include letters, numbers and underscore
- Name should always start with a letter
- Cannot have a spaces, dots (.) or hypen (-) in variable name
- Variables can be defined inside of inventory files as well

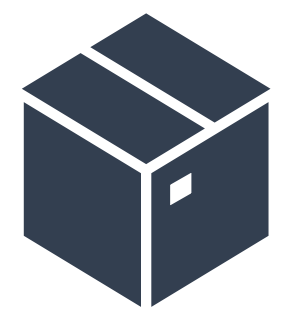

### **Variables**

**Example**

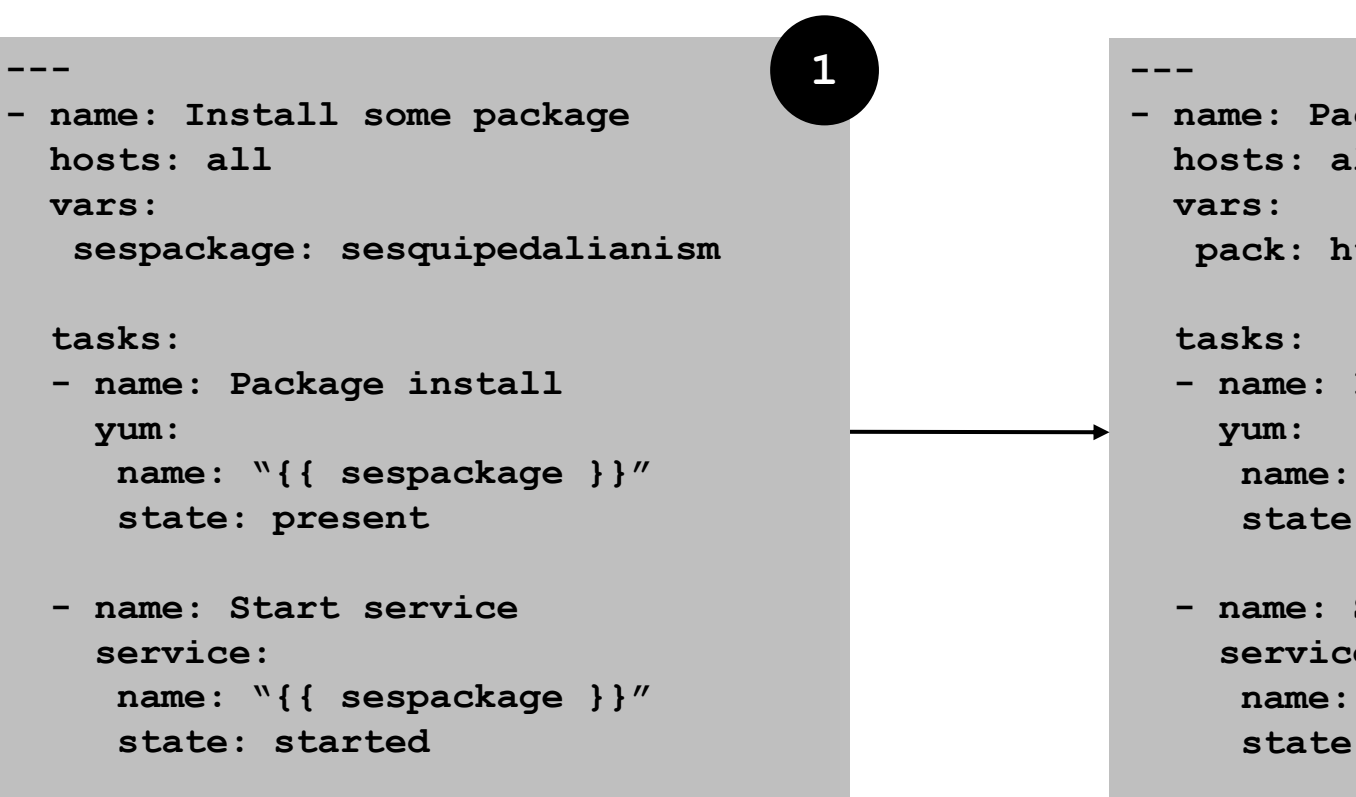

#### **- name: Package installation hosts: all pack: httpd**

**- name: Install package name: "{{ pack }}" state: present**

**- name: Start service service: name: "{{ pack }}" state: started**

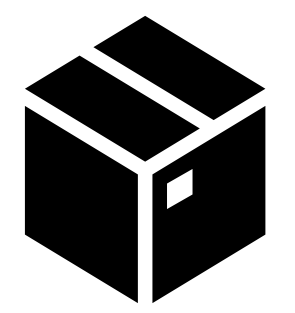

### **Variables**

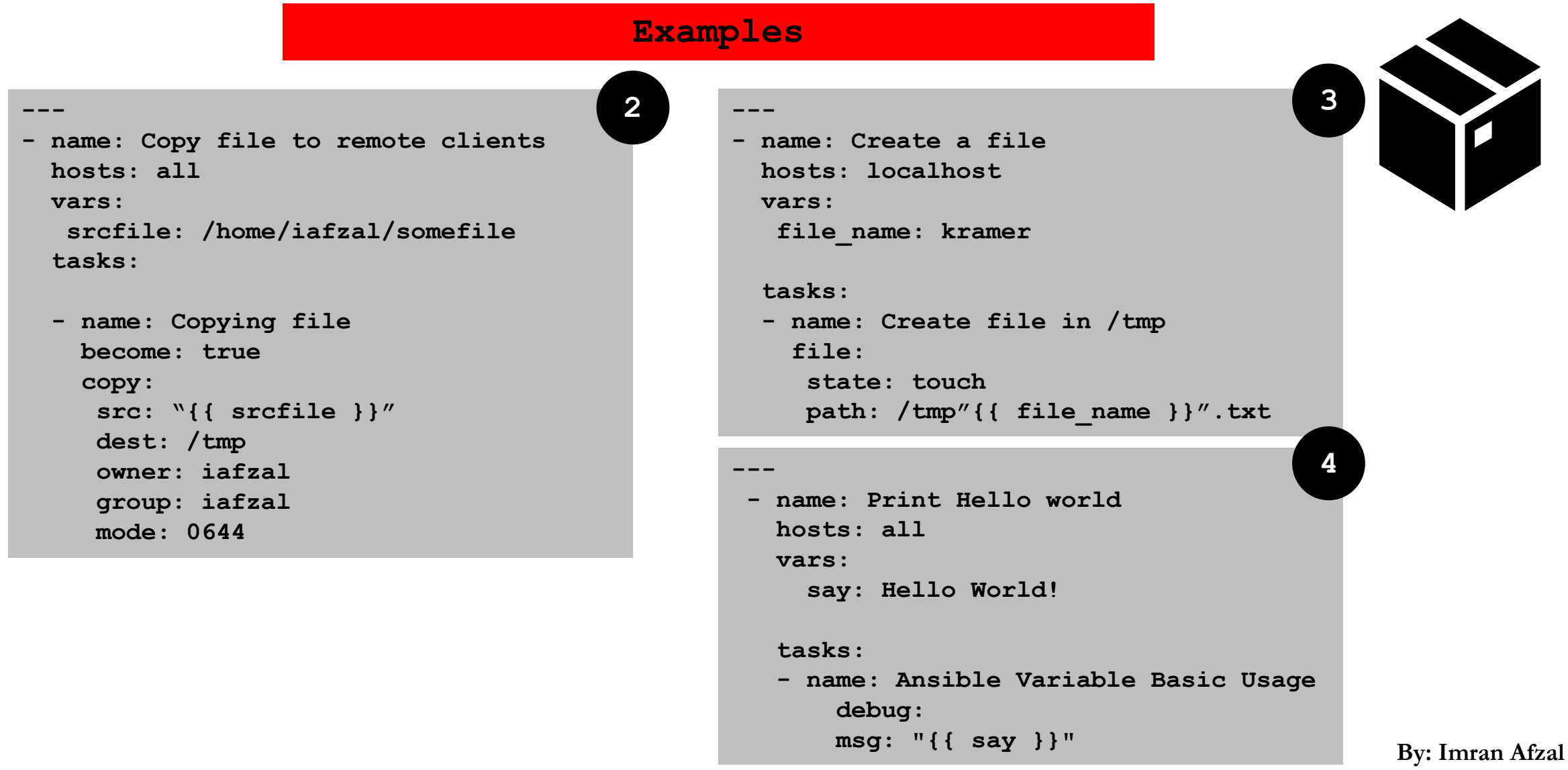

**www.utclisolutions.com**

## **Variables in Inventory File**

#### **Example**

**[webservers] client1.xyz.com client2.xyz.com**

**[abc:vars] fooserver=foo.abc.example.com ntpserver=ntp.abc.example.com proxyserver=proxy.abc.example.com**

**server1 ansible\_host=201.0.113.111 server2 ansible\_host=201.0.113.112 server3 ansible\_host=201.0.113.113 server4 ansible\_host=abc.example.com**

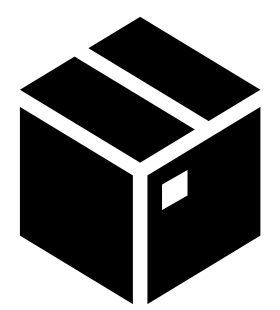

## **Ansible Vault**

- Ansible can automate tasks for teams such as:
	- Hardware
	- Operating systems
	- Virtualization
	- Database or Storage
	- Applications/Software etc.
- Oftentimes you have to share Ansible code with these groups over the network and anything you share over network has a risk to end up in wrong hands
- It is best practice to use **Ansible vault** feature which will password protect your code

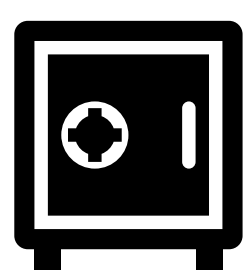

## **Ansible Vault**

• yaml file with ansible-vault

```
# ansible-vault create httpbyvault.yml
```

```
---
```
**- name: Install httpd package hosts: localhost**

**tasks:**

```
- name: Install package
  yum
   name: httpd
    state: present
```
- **# ansible-playbook httpbyvault.yml = ERROR!**
- To run a vaulted yml file **# ansible-playbook httpbyvault.yml --ask-vault-pass**
- To view a vaulted yml file **# ansible-vault view httpbyvault.yml**
- To edit an existing vaulted yml file **# ansible-vault edit httpbyvault.yml**

• To get a list of options **# ansible-vault --help**

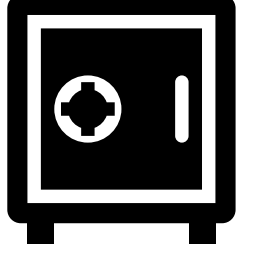

- **httpbyvault.yml** file was created with ansible-vault, what about exiting files???
	- **# vim testbyvault.yml**
	- **# ansible-vault encrypt testbyvault.yml**

# **Encrypt Strings within a Playbook**

• Strings/words can be encrypted within a playbook

```
# ansible-vault encrypt_string httpd
# ansible-vault create/encrypt outputbystring.yml
---
- name: Test encrypted output
  hosts: localhost
  vars:
          secret: !vault |
                  $ANSIBLE_VAULT;1.1;AES256
                  34343066363535633538313838383363616161633163326638303737383537316563633865653166
                  3237613536323465326636623465343866646332633362630a636533303762636630313830303531
                  66613766666130346135623436356138303262656162353330623535346135613566333439663230
                  3265333738653532310a353632373565386138373832656336393861323030643263323535326230
                  3164
  tasks:
```
**- name: Print encrypted string debug:**

**var: secret**